# www.altel.ro

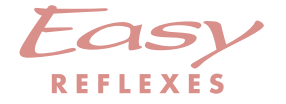

Alcatel OmniPCX <sup>4400</sup>

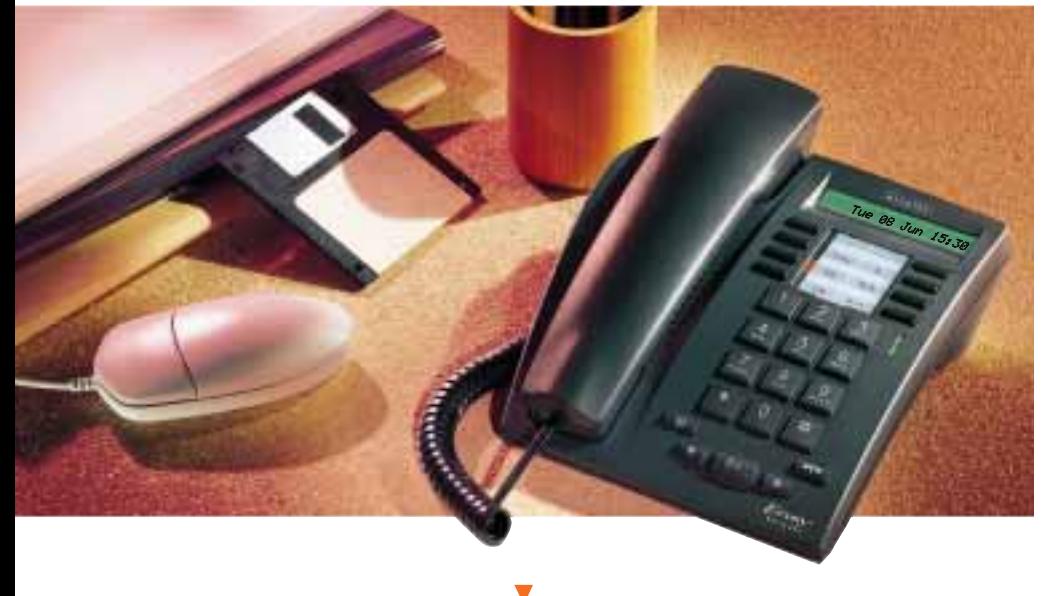

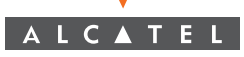

# GETTING TO KNOW YOUR TERMINAL

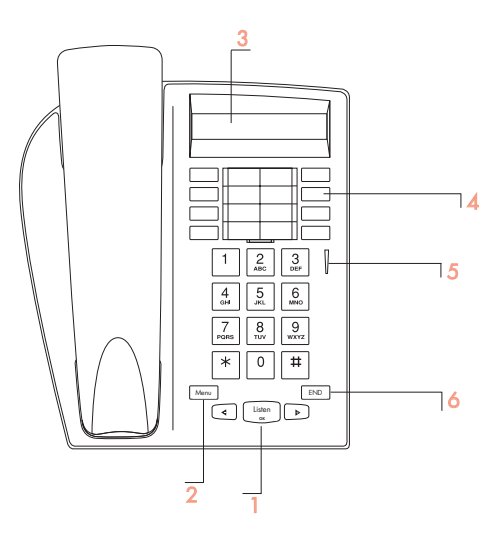

## 1 Audio keys

#### Listen OK : to share a conversation

To reduce station speaker or handset volume

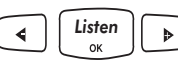

To increase station speaker or **Listen**  $\left[\begin{array}{ccc} \bullet \end{array}\right]$  station speaker colume

2 Menu key - used to program your terminal.

- 3 Display one line display offers access to several pages of call information.
- 4 Keys and Corresponding LEDs these keys (symbol: when  $\sqrt{ }$ ) are

either line keys or function keys, and have corresponding LEDs.

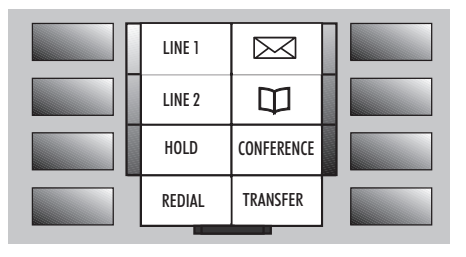

- 5 Light indicates messages or callback requests.
- 6 END key used to terminate a call or programming.

## LED - CALL AND FUNCTION INDICATION:

LED is flashing: LED is solid:

Incoming call. Call in progress. Call on hold. Call on common hold.

#### PRE-PROGRAMMED KEYS - are used to:

: access a line, enter a feature code while in conversation LINE access the various message services call using your personal directory m : put a call on hold HOLD : talk with two other people at the same time (3-way conference call) ,<br>CONFERENCE : redial the last number dialed REDIAL : transfer a call to another terminal TRANSFER

### INSTALLING THE LABEL ON THE TERMINAL:

A printed label is supplied with the terminal. This should be installed between the rows of keys.

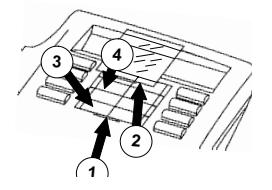

- Insert a flat blade into the slot.
- 2 Raise the cover.
- Slide the printed label into position.
- $\circledA$  Replace the cover.

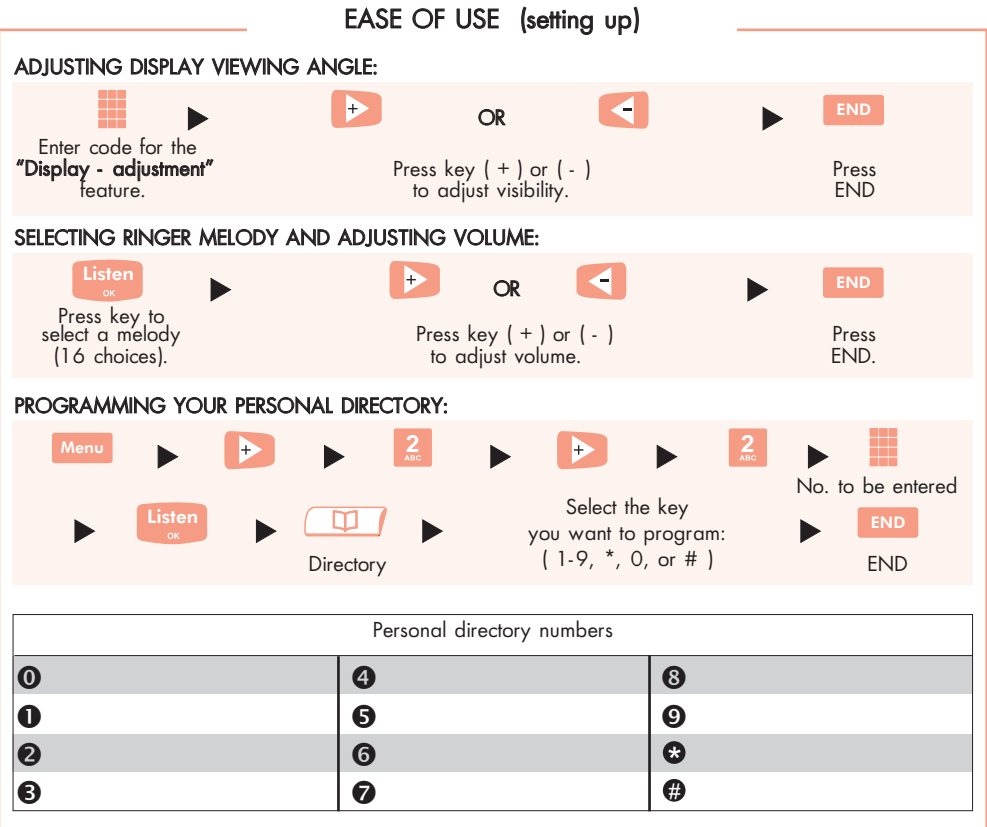

YOUR CALLS (making a telephone call)

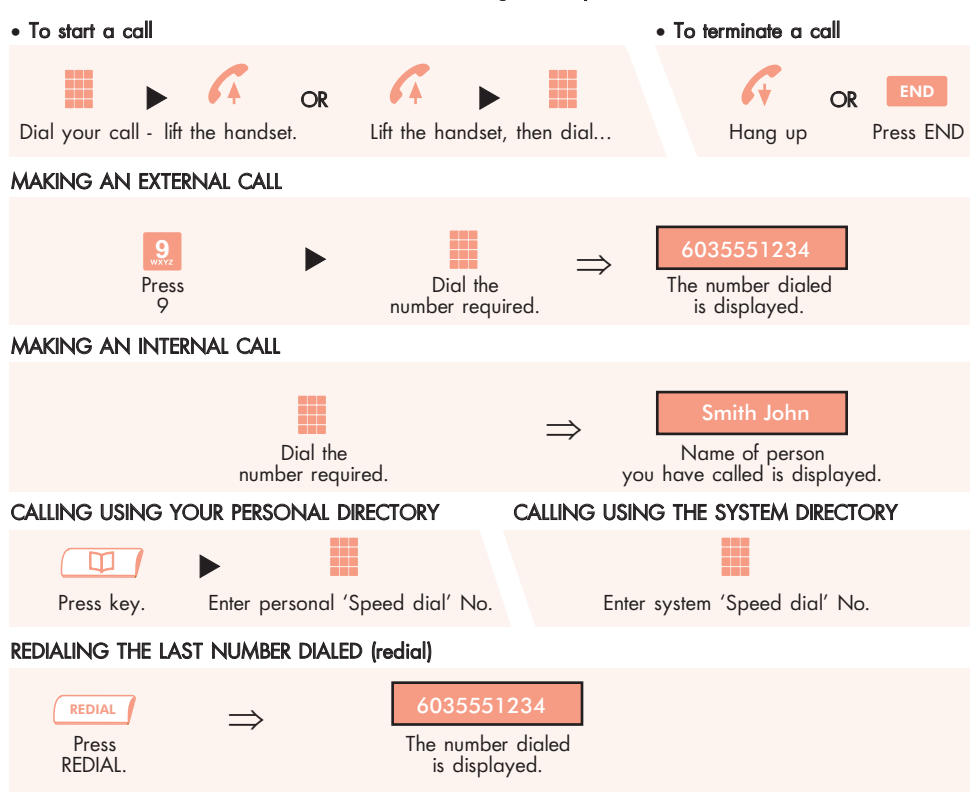

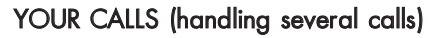

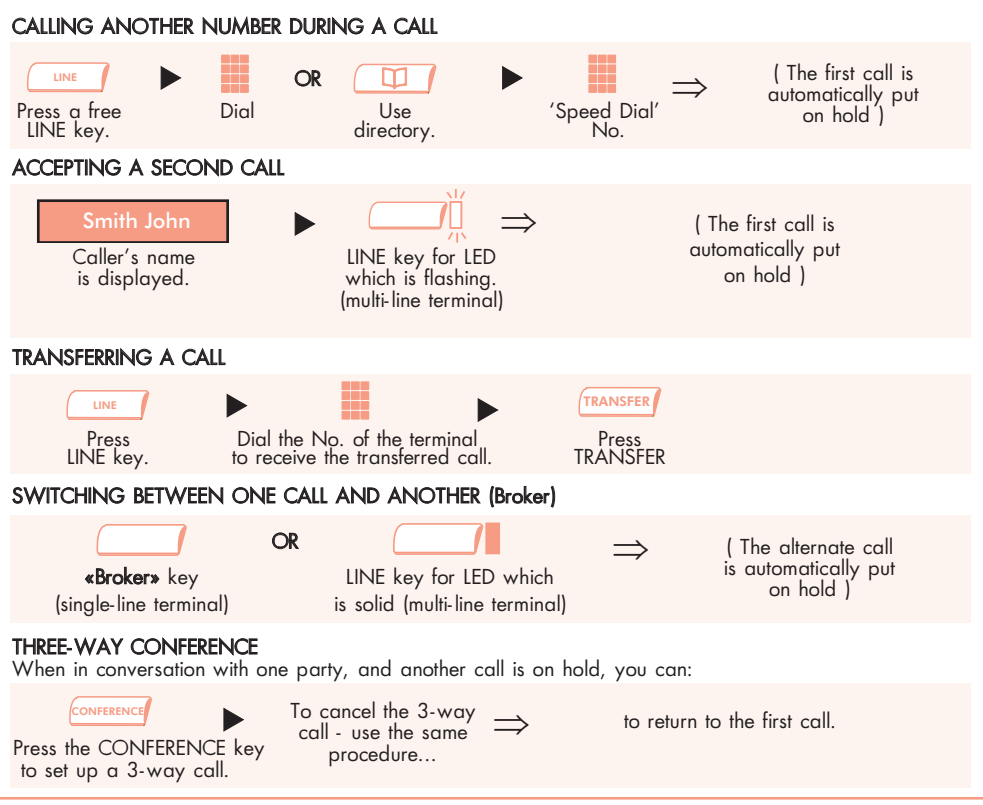

# IN YOUR ABSENCE

#### FORWARDING YOUR CALLS TO ANOTHER NUMBER (Forwarding - immediate)

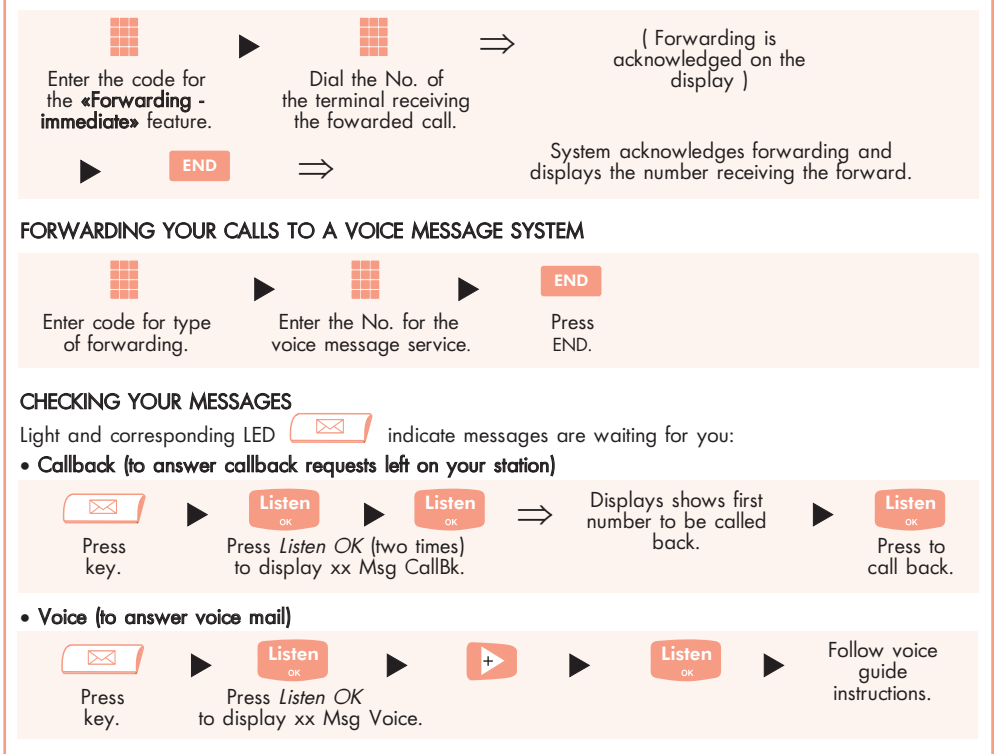

# OTHER FEATURES

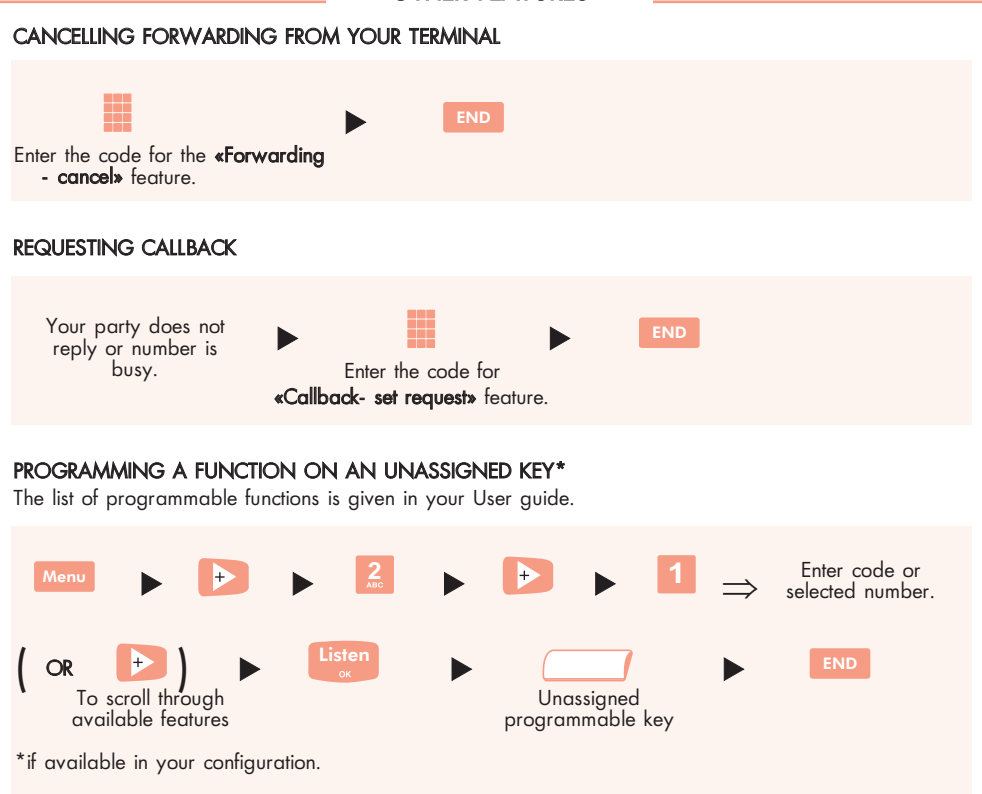

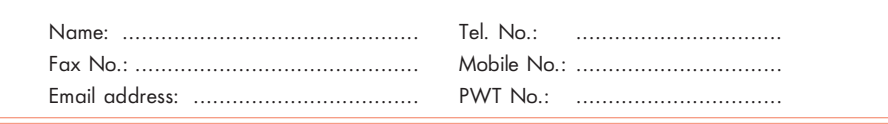

Quick guide - Ref. 3AK 19526 USAB Ed. 01

For information regarding compliance, please refer to the corresponding user guide. Alcatel<sup>®</sup> and the Alcatel logo are registered trademarks of Alcatel. OmniPCX<sup>™</sup> and REFLEXES™ are trademarks of ALCATEL.

The functionality described in this brochure is subject to change without notice.

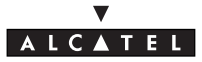